Source File: lab18.asm Input: None Output: Standard Output Value: 2

Write a program using the loop instruction that copies a string from source to target, reversing the character order in the process. Use the following initialized variables:

> SECTION .data source db "This is the source string",0 length equ \$ - source target times length db '#'

Use the following code segment as a guide to display the hexadecimal contents of an area of memory. Use this code segment to display the contents of the source string and the target string twice—once before the loop and once after the loop.

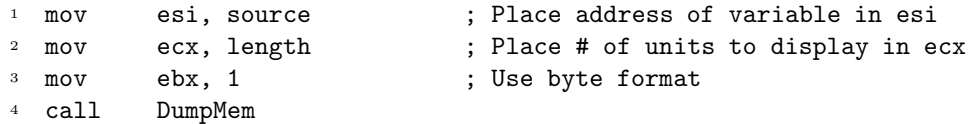

(The DumpMem procedure is explained in Section 5.4.)

Add an identification section as shown below to the top of your source file.

; Your name ; CS 3304 ; Lab 18

A sample execution sequence is shown in Figure 1. To use the Makefile as distributed in class, add a target of lab18 to targetsAsmLanguage.

```
<sup>1</sup> newuser@csunix ~/3304/18> make
2 nasm -f elf32 -l lab18.lst -o lab18.o lab18.asm -I/usr/local/3304/include/ -I.
3 ld -m elf_i386 --dynamic-linker /lib/ld-linux.so.2 -o lab18 lab18.o \
4 /usr/local/3304/src/Along32.o -lc
5 newuser@csunix ~/3304/18> ./lab18
6
7 Dump of offset 0804A010
8 -------------------------------
9 54 68 69 73 20 69 73 20 74 68 65 20 73 6F 75 72
10 63 65 20 73 74 72 69 6E 67 00
11
12 Dump of offset 0804A02A
13 -------------------------------
14 23 23 23 23 23 23 23 23 23 23 23 23 23 23 23 23
15 23 23 23 23 23 23 23 23 23 23
16
17 Dump of offset 0804A010
18 -------------------------------
19 54 68 69 73 20 69 73 20 74 68 65 20 73 6F 75 72
20 63 65 20 73 74 72 69 6E 67 00
```
 Dump of offset 0804A02A ------------------------------- 00 67 6E 69 72 74 73 20 65 63 72 75 6F 73 20 65 68 74 20 73 69 20 73 69 68 54 newuser@csunix ~/3304/18>

Figure 1. Commands to Assemble, Link, & Run Lab 18